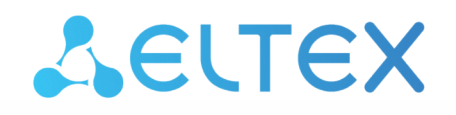

Комплексные решения для построения сетей

# Система лицензирования функционала **ECSS**

Руководство по эксплуатации

## Содержание

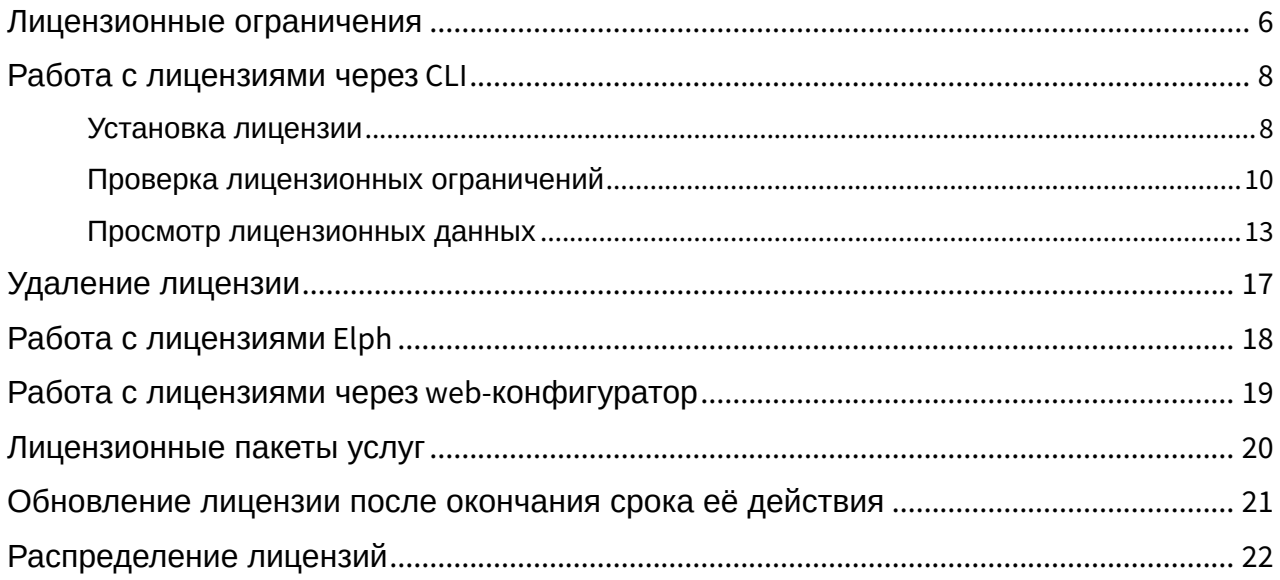

- [Лицензионные ограничения](#page-5-0)
- [Работа с лицензиями через](#page-7-0) [CLI](#page-7-0)
	- [Установка лицензии](#page-7-1)
	- [Проверка лицензионных ограничений](#page-9-0)
	- [Просмотр лицензионных данных](#page-12-0)
- [Удаление лицензии](#page-16-0)
- [Работа с лицензиями](#page-17-0) [Elph](#page-17-0)
- [Работа с лицензиями через](#page-18-0) [web-](#page-18-0)[конфигуратор](#page-18-0)
- [Лицензионные пакеты услуг](#page-19-0)
- [Обновление лицензии после окончания срока её действия](#page-20-0)
- [Распределение лицензий](#page-21-0)
- Под паспортом системы ECSS-10 понимается связь определенной инсталляции (SSW\_ID) с USB-ключом. Паспорт гарантирует, что заказчик не сможет запустить больше подсистем DS с заданным SSW\_ID, чем количество USB-ключей. Система без паспорта не работает.

Лицензионный ключ содержит в себе информацию о лицензионных ограничениях. Информация привязана к определенному SSW\_ID. Позволяет добавлять лицензионные ограничения к определенной инсталляции системы ECSS-10. Если не добавлено ни одной лицензии, то действуют ограничения по умолчанию. Например, по умолчанию разрешено не более двух одновременных вызовов. Добавляя лицензию, можно расширить это количество до произвольных значений.

 $\bullet$  <CLUSTER> - имя кластера с ролью STORAGE.

<licence> — последовательность цифр, букв и других символов без кавычек, следующая за строкой *Licence:* в файле лицензии. <passport> — последовательность цифр, букв и других символов без кавычек, следующая за строкой *Passport:* в файле лицензии.

Если данные лицензии и паспорта будут введены корректно, то система выдаст подтверждение: **ОК**.

Для того чтобы система соответствовала характеристикам, прописанным в договоре поставки, необходимо установить лицензию. По умолчанию в системе уже установлена заводская лицензия (с порядковым номером 0) со следующими ограничениями:

```
admin@mycelium1@ecss1:/$ cluster/storage/ds1/licence/show-licence 0 
Description Default licence
Expiration date (UTC) no limit
Active true that the contract of the contract of the contract of the contract of the contract of the contract o
Cluster virtual 
name '.system_bridge' '.system_bridge'
Cluster virtual
```
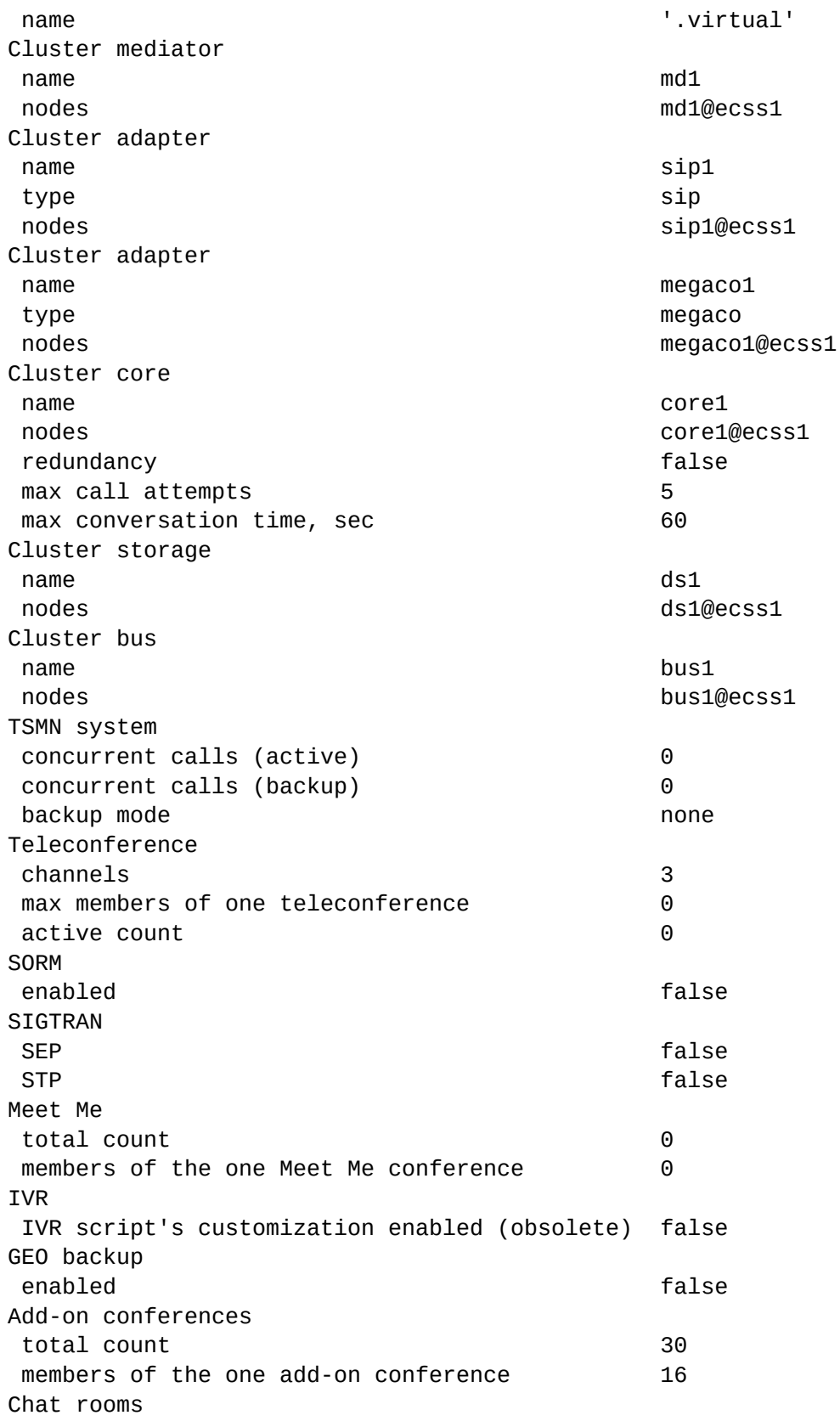

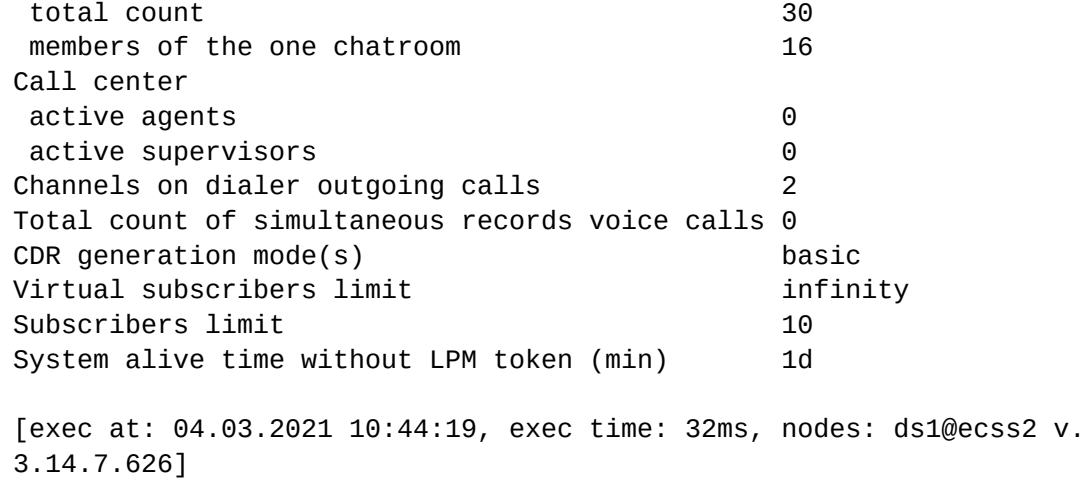

## <span id="page-5-0"></span>Лицензионные ограничения

### Таблица 1. Описание общих параметров лицензии

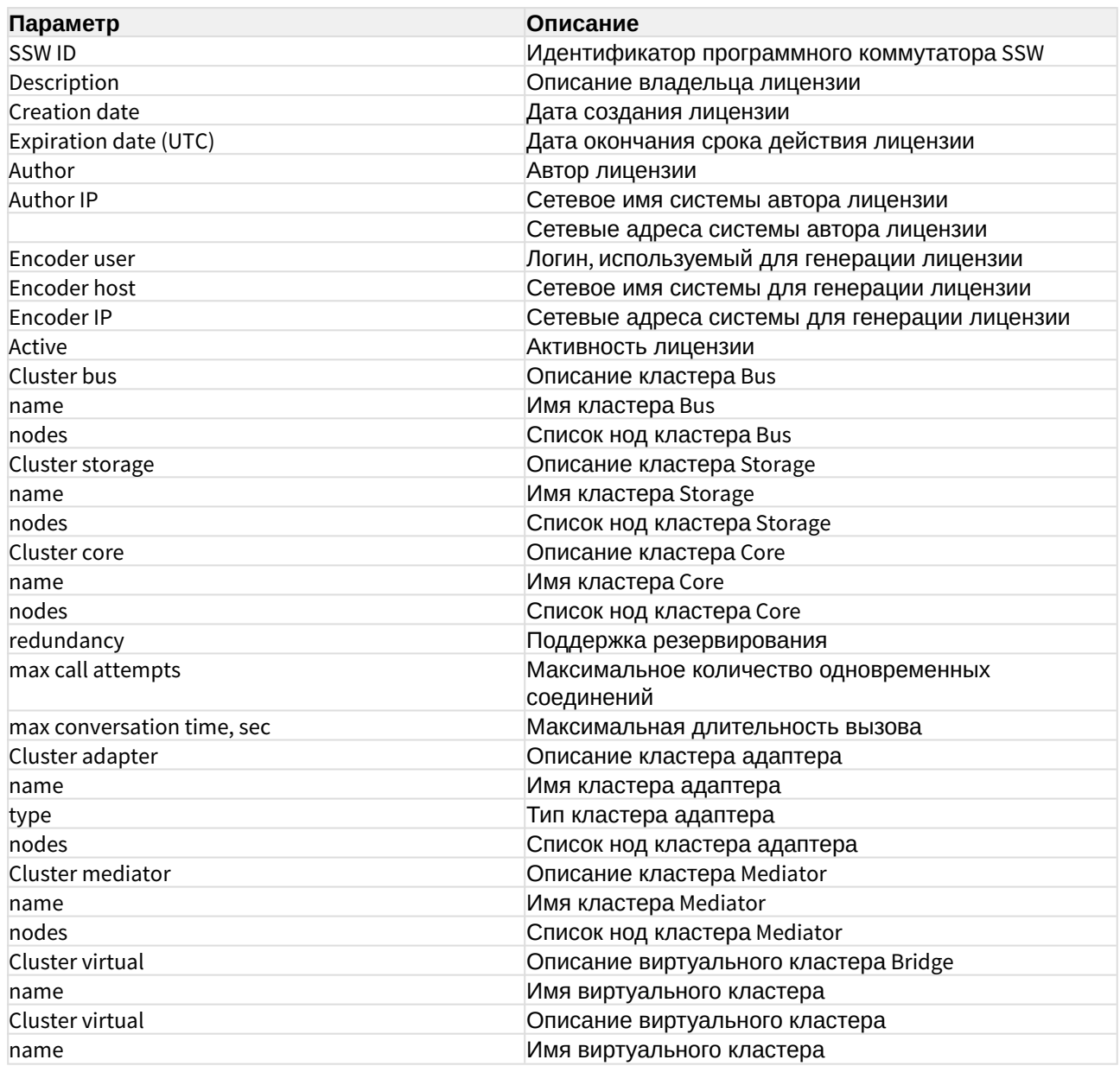

Таблица 2. Описание лицензионных ограничений

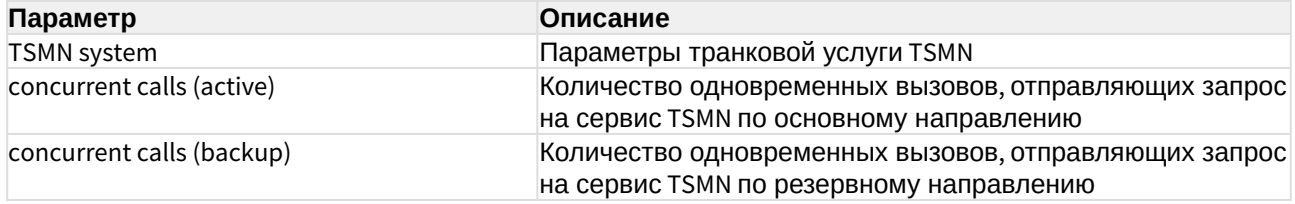

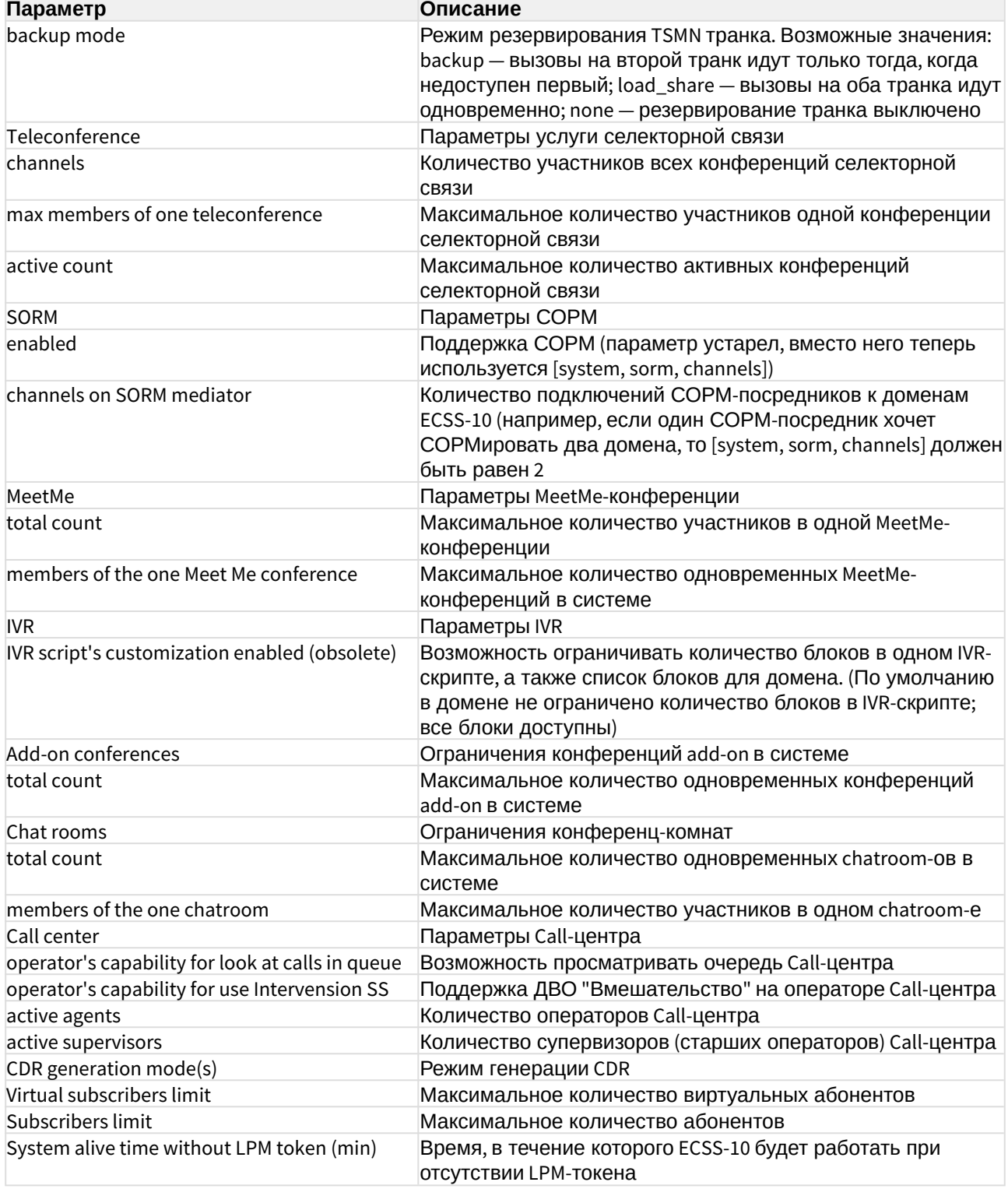

## <span id="page-7-0"></span>Работа с лицензиями через CLI

### <span id="page-7-1"></span>Установка лицензии

Процесс установки лицензии включает в себя занесение в базу данных ECSS-10 кодовой последовательности лицензии и паспорта ключа eToken.

Введите данные паспорта:

#### **Путь команды:**

/cluster/storage/<CLUSTER>/licence/set-passport

**Синтаксис:**

set-passport

#### **Параметры:**

Команда не содержит аргументов.

#### **Пример:**

admin@mycelium1@ecss1:/\$ cluster/storage/ds1/licence/set-passport ddf96ecce552efcee2cdc365f4e6a4bd8a53ec9e971acf07c934f8a26dd9eafe8f2ba4dd651a4 93d5c9a863ec5ae46cc62ad27db98cc47a0b29f33b958c8f5ed8dde34eb4c4febb9a58e1e0ec5 d9f687a754daa0959a0a09855a575fea14e5b87b7c090ed6ab1b415e0f1167996c07f0b7ed7d4 508bcabca79e382a7bad37088-8a8a870e066bf835f9ce91ff674b981fd474b1cc5c58cff78dc 4ebbf0edba72a4d2e760cab93719cfd1426df8e6fec9c0573f9474b50a3d22ac13869cc16c987 44d57ad845f34fb708ed81e7b4bc76a969905280d336679819bb191898eebeb1b99945aa74a17 dbed1c239f62c3d543e650f9b48379af8bc3a1ea821a5267a63-3d3011f1296f43413fd0e5dfc dd01dd7968211db6bfdb19cd899e06463fa298d564a7f0a4f6dc61c83f191c117e5d1ab7696e8 1600ea03ee5a455506ca8cba3190029600b19830d81a5fba30ad42ef21c90f27b1912fb8e3ca5 699a0cefc107000a15b5d37ada58ce78192368c9d03ea9845ef24e23ff07bf7e450fc566b8486 -7c7ba7df1e45701e86d79532adcb7e282e4177055550e82924ffd7ebc9df2e90c591d5282b22 b71ed3b8b8156bf9c36fe537031734437c2c24577ab7405dfa825c8557e13f03fc400d08de239 477b2cbbe4bdb5c01de358cf4c26f9e29f32b22ea2f4d5b3e6e8d882358a8e300805982762e04 d356c27f787949234fcf11066f

OK

[exec at: 04.03.2021 14:00:57, exec time: 28ms, nodes: ds1@ecss2 v. 3.14.7.626]

#### Введите данные лицензии.

При установке лицензии назначается порядковый номер, следующий за предыдущим номером лицензии. Если в системе до установки была только заводская лицензия, то данной

2e89ddabad90525296b77a89e4cc0ae06a90e62ed8d4392633e6e9d62f5c827a002eb44585e38 6076d24d7983bb96301e69f05f9f07ff18d033f948b2bfc61ba26bb683eb8bddf88a5f85c2bd0 b07723c1db552779b0e33a1a2-37abf42d8e24de8f8a4d3e92b7cfca5719097365a15a599320a fec9cc38a9327fffb47eccda171f961cb7acb455354876922b8cf23769d162d4e417edfa16a2a 6857a7cbe36ed21aaec70bb9c102bb5e6737a56b4268950d3bb02b624820b789c7efcc9493747 70cb01301bdac23c1eb5a3d0843feb08b6d691965aed329d60c-038fe48f09ddda91784360df5 b54c44dcf910cd1a316234357ec2814d8088526b9bbcebaa87976f9ea287950bf4c34510b4e72 bd68df30d4f29b84f76d6a8e5e6db9b1871b300cbfb583fb908d7011d86f41a1c44553eca087d dd305ce3f55cb472c5431fdca301109a2ae47b12ab8161f70e44635ce9aa332724648f13de298 -c61f71a39c5a61668950aa18701beb98cee0d5dcc2df045cf482eeaa19721e2b71c1705ad8e1 91a4bf27fe9c90e274f6b0b2862c574edb933bd361a5b410be41c1f0dc90a64e7634e5a71b249 8c3fa05dde90fcc2b47eda302abe6f1757aed62913b72a475bc933cfddaae716f4164d7cb4a5c 0edd8fecd23d162f91667bf596-53fd9fff0c68e286b0321a6bb92df49e86e9b41f33d23c3444 e4f36248051f3baa382de7b2c7d39042a824555eabff0c1e7c67bf3c252d42d299936ff6fc8e2 70d00befbb3f9cbe4ea9f5abd9ce65e9ad480400590da705c024b1f5974b51ed06ba76e79e900 4685c0f7dd91932235b9ea7e2dc1be03fdce3d89e1df1c6cdea3 ec07e43bcec529d17f199921071808b84b9e75fd7256f0b26208c0575634ae36a987970e2ac33 2c31a7b3571a449c2f0dc8d7d7dafda7e484cedcd24726368f971bdebeebbaf954f00aecf0a7d ceff1a4bdf2a55afbe73c7219870c0a677b7adf903515cd10b4f13ad1ee8d47ce79069211d125 abb0981bfee1cb133db0ef448-638990a3d5eb9b04f40f35fc6e5169bfeda3771b879a9daf4bb 616abd38162741374441e7f51a1b7d82bda9d974815e4fa754a4e275e915cb53e8e947918e10a bad368eb553ab3f5044f2a048f1076b4f4cdfff4d526b99600a2fc669cdfa2c3890edcb278729 95ed413a07a7df19b2732a2f0e489321413394af1d998de7949-70d63c59a3264300ad869f7be 23268063fda9595f731d8fd8ab37b5814192844413296c1775bbe9e76f8a3e57d015a0125ecff f1066c569b40bbb8045095e7e893ea1ab12812fe3156779a0f5b230250b40d10560f9801fc0bb 405ec6d1ea543ee38c5b531d967cabd38e1eb2ea1637e93070083c8a012512f4f4a0275ee36a7

admin@mycelium1@ecss1:/\$ cluster/storage/ds1/licence/add 347f70015624eb979215bba31bcb82ba204bb6f1785d9b5e712bb1a27ca78747e397315234592 a55d9548f8e107d68dda75cda23619c978b66bf578e7c67024c974362d8d50072e2666039145e 6ec45ee13dfd681b5fc3106270f01ef54e4008bfa2865bcebf0a74f970305c47a173b3108742b d7117fbc713b3330f5108c9a0-

b9fe2bea1fa407d1e5e50be1df8c9bbfebc3d379dc7619c5c8b5783c5d7fec4618d8985c5e7ab

### **Пример:**

[--no-diff] — не выводить таблицу сравнения текущих и предлагаемых условий лицензии.

[--force] — пропустить утверждение команды,

<LICENCE-KEY> — лицензионный ключ,

### **Параметры:**

add [--force|--no-diff] <LICENCE-KEY>

### **Синтаксис:**

/cluster/storage/<CLUSTER>/licence/add [--force|--no-diff] <LICENCE>

## **Путь команды:**

порядковым номером.

лицензии будет присвоен порядковый номер 1. Активной является лицензия с наибольшим

-217b95c006cac85fb7e89c0134f4a22b33ced42d0357a6e5584319976945facee56798f1b566 ea3c3884282c127f26534a68ea4fea550c8b288e9b520028ff2292d3dd6492964583cc68d9dd6 eb740d71c526e24276e95fba04347494d67ca64901c4d08fff016e5a0107243528f68998ab8aa 9ddc4dccec24310d3a6dc3c54d-0b342923f0f121a2d588e1d4324296a2380fef338df63a8413 3f8cc8db836813cf9af7dcdb703ba0739755bd0f3319ac9ec28bcf17168fa724c1bf28d19d977 61a2deff072c887bdf7aac2a1c71cec67fa39336a9e33f5e2fac5584b2bde65f9c5bf04783435 bcd3de0c817087d63c09cc60037f0b6e2c4965d5a5d6dd146026-919df25f64986b0bd9f12a3b 23e78548ede13274e760bc823ab89bac6fde89c86da4dd3e13c900989f875fb3d07fc4c966b57 15d927d0fef2ff0bf23c85b709e2f73937f776f4711d6e0044e00562f5f8ca316dfdfac6ecaa6 c9d2a1231e3fc2b7c8764e699aa4d2fc41b75fe78b8a42adaf229bb61f941455518ed6f5225f3 c

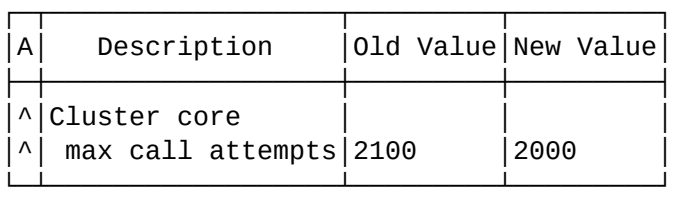

Legend:

'^' - Changed; '-' - Deleted;  $'$  +  $'$  - New.

[add] You are trying to add a license that is different from the current one by the pa

```
 rameters in the table (other values will remain unchanged).
Are you sure?: [yes]/no ?> yes
ok
```

```
[exec at: 04.03.2021 13:57:47, exec time: 9s 736ms, nodes: ds1@ecss1 v.
3.14.7.626]
```
#### <span id="page-9-0"></span>Проверка лицензионных ограничений

Для проверки текущих лицензионных ограничений выполните следующую команду:

#### **Путь команды:**

/cluster/storage/<CLUSTER>/licence/current-limits

#### **Синтаксис:**

current-limits

Результатом выполнения команды должен стать вывод в консоль информации о лицензионных ограничениях.

#### **Пример:**

 admin@mycelium1@ecss1:/\$ cluster/storage/ds1/licence/current-limits Cluster virtual name '.system\_bridge' '.system\_bridge' Cluster virtual name '.virtual' Cluster mediator name md1 nodes modes modes modes modes modes modes modes modes modes modes modes modes modes  $m$ d $n$ ecss1, md1@ecss2 Cluster adapter name sip1 type sip nodes sip1@ecss1,sip1@ecss2 Cluster adapter name megaco1 type megacone megacone megacone megacone megacone megacone megacone megacone megacone megacone megacone megaco nodes megaco1@ecss1,megaco1@ecss2 Cluster core name core1 nodes core1@ecss1,core1@ecss2 redundancy true true that the contract of the contract of the contract of the contract of the contract of the contract of the contract of the contract of the contract of the contract of the contract of the contract of the max call attempts 2100 max conversation time, sec 86400 Cluster storage name ds1 nodes ds1@ecss1,ds1@ecss2 Cluster bus name bus1 nodes mycelium1@ecss1,mycelium1@ecss2 TSMN system concurrent calls (active) 5 concurrent calls (backup) 4 backup mode backup backup Teleconference channels 200 max members of one teleconference 199 active count 26 Supplementary Services licence package(s) name 'ECSS-ADV' limit 1300 description  $\blacksquare$  $SS \text{ list }$  [4] name 'ECSS-ADV+' limit 1300 description "Дополнительные услуги +" SS list [5]

 name 'ECSS-BAS' limit 1300 description "Базовые услуги (РД 45)" SS list [2] name 'ECSS-BAS+' limit 1300 description **Manufation** "Расширение базовых услуг" SS list [3] name 'ECSS-FULL+' limit 1300 description "Все услуги что есть" SS list  $[1,2,3,4,5]$  name 'ECSS-GEN' limit 1300 description "Стандартные услуги (РД 45)"  $\text{SS}$  list [1] **SORM** enabled true true channels on SORM mediator 20 **SIGTRAN** SEP false STP false Meet Me total count 20 members of the one Meet Me conference 40 IVR IVR script's customization enabled (obsolete) true GEO backup enabled false Add-on conferences total count 10 members of the one add-on conference 30 Chat rooms total count 20 members of the one chatroom  $40$ Call center operator's capability for look at calls in queue true operator's capability for use Intervension SS true active agents 100 active supervisors and the supervisors of  $10$ Channels on dialer outgoing calls 10 Total count of simultaneous records voice calls 200 CDR generation mode(s) basic, sorm3

Virtual subscribers limit infinity Subscribers limit 2000 System alive time without LPM token (min) 1d

[exec at: 04.03.2021 10:50:29, exec time: 37ms, nodes: ds1@ecss2 v. 3.14.7.626]

### <span id="page-12-0"></span>Просмотр лицензионных данных

Для просмотра сведений о лицензии используйте команду:

#### **Путь команды:**

/cluster/storage/<CLUSTER>/licence/show-licence

#### **Синтаксис:**

show-licence [--details] <LicenceId>

#### **Параметры:**

<LicenceId> — идентификатор лицензионного ключа. Его можно посмотреть в списке всех лицензий через команду list-licence.

#### **Пример:**

Просмотр лицензии с идентификатором 2:

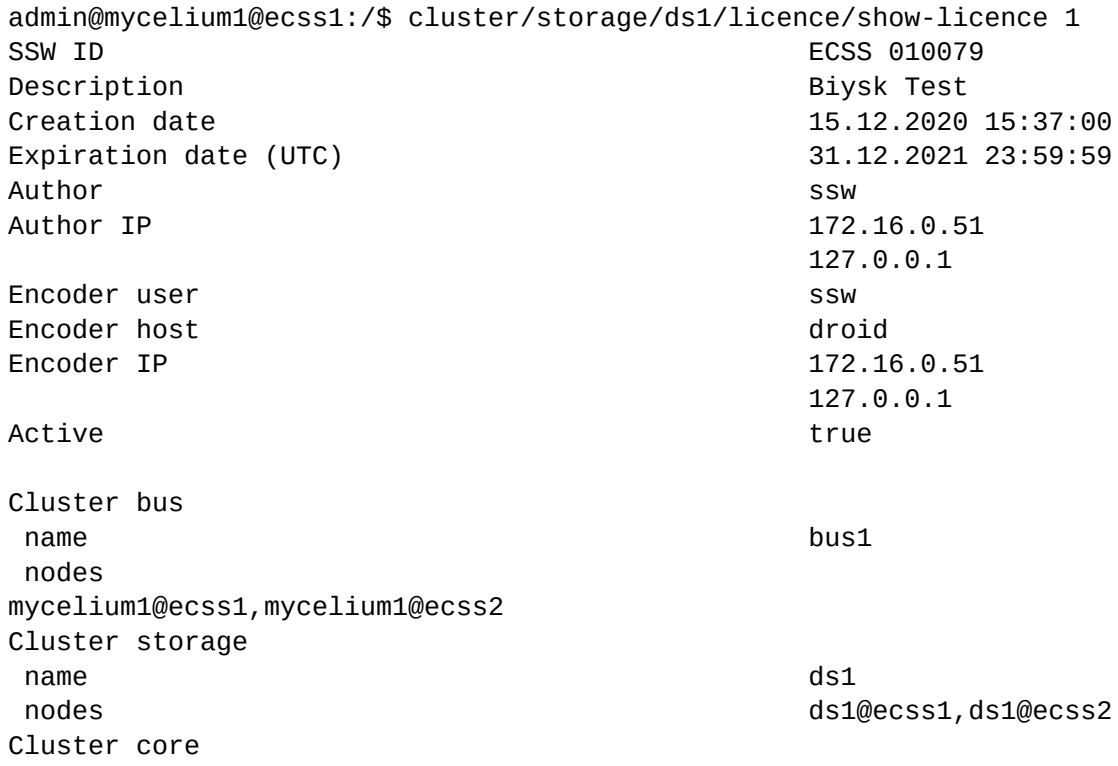

name core1 nodes core1@ecss1,core1@ecss2 redundancy true true that the contract of the contract of the contract of the contract of the contract of the contract of the contract of the contract of the contract of the contract of the contract of the contract of the max call attempts 2100 max conversation time, sec 86400 Cluster adapter name sip1 type sip nodes sip1@ecss1,sip1@ecss2 Cluster adapter name megaco1 type megaco nodes megaco1@ecss1,megaco1@ecss2 Cluster mediator name md1 nodes modes modes modes modes modes modes modes Cluster virtual name '.system\_bridge' Cluster virtual name '.virtual' TSMN system backup mode backup backup concurrent calls (backup) 4 concurrent calls (active) 5 Teleconference active count 26 max members of one teleconference 199 channels 200 Supplementary Services licence package(s) name 'ECSS-ADV' limit 1300 description "Дополнительные услуги"  $SS \text{ list }$  [4] name 'ECSS-ADV+' limit 1300 description "Дополнительные услуги +" SS list [5] name 'ECSS-BAS' limit 1300 description "Базовые услуги (РД 45)"  $SS \text{ list }$  [2] name 'ECSS-BAS+' limit 1300 description **Manufation** "Расширение базовых услуг"  $SS \text{ list}$  [3]

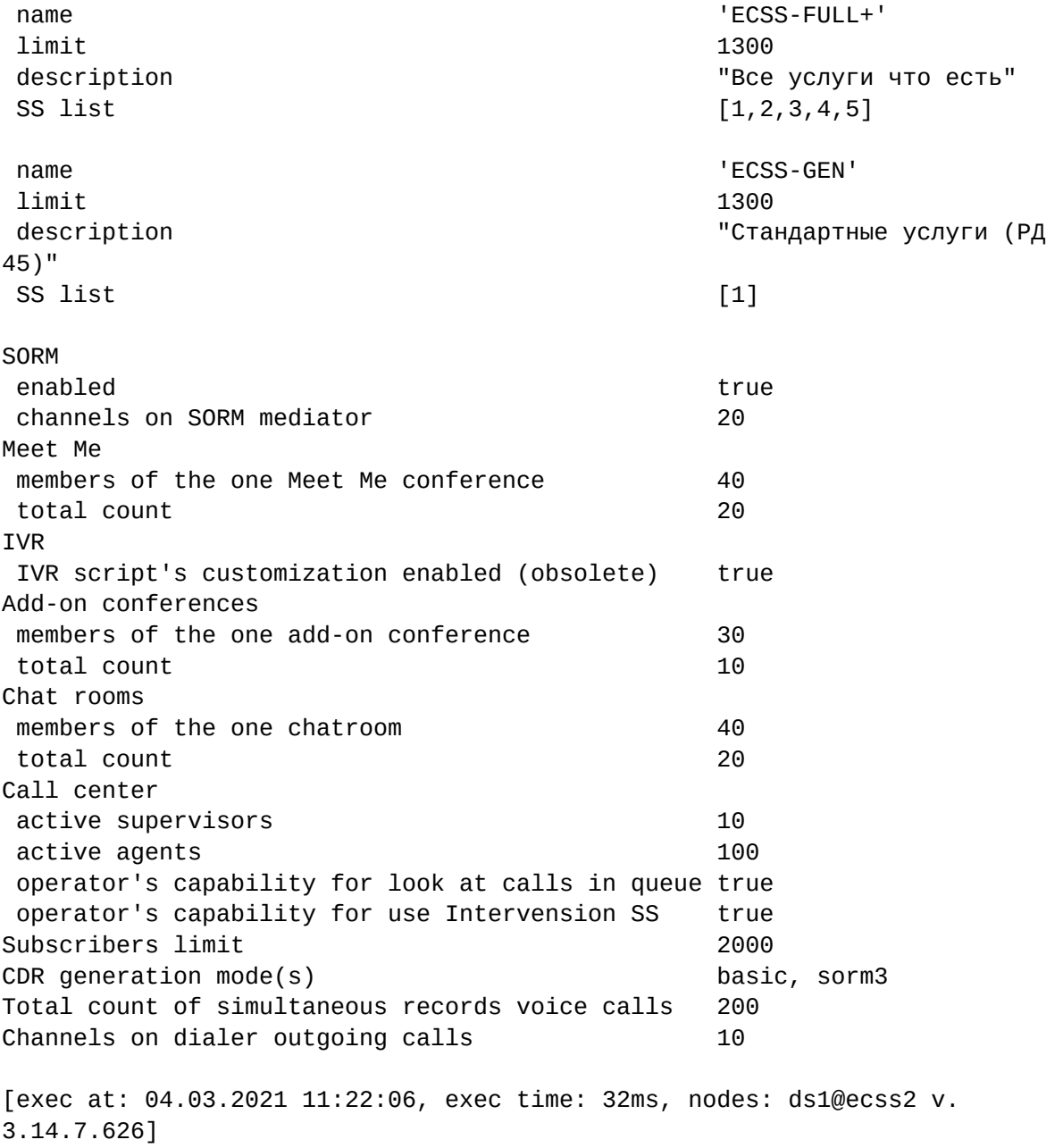

Для просмотра сведений о паспорте используйте команду **show-passport**. Результатом выполнения команды должен стать вывод в консоль данных о паспорте.

Паспорт системы включает в себя идентификатор софтсвича, дату созданию паспорта, тип USB-ключа, к которому привязан паспорт.

Описание параметров приведено в таблице [1.](https://docs.eltex-co.ru/pages/viewpage.action?pageId=440960629)

**Путь команды:**

/cluster/storage/<CLUSTER>/licence/show-passport

#### **Синтаксис:**

show-passport

#### **Параметры:**

Команда не содержит аргументов.

### **Пример:**

Просмотр информации о паспорте системы.

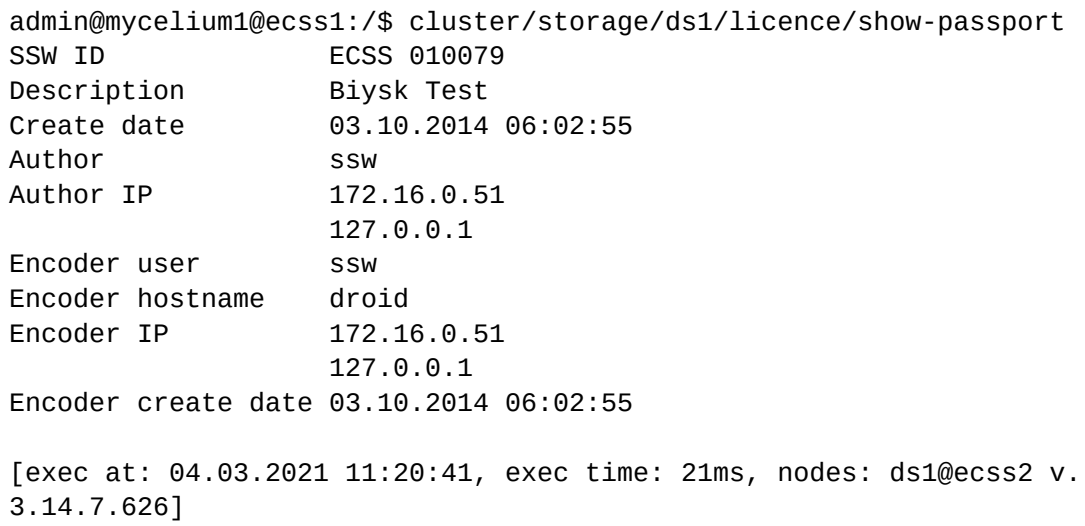

## <span id="page-16-0"></span>Удаление лицензии

Система позволяет удалять данные о лицензиях. Данная операция может понадобиться для удаления лицензий с истекшими сроками действия, а также для неактуальных лицензий при получении новых, перекрывающих их возможности.

#### **Путь команды:**

/cluster/storage/<CLUSTER>/licence/delete

#### **Синтаксис:**

delete <LicenceId>

#### **Параметры:**

<LicenceId> — идентификатор лицензионного ключа. Его можно посмотреть в списке всех лицензий через команду list-licence.

Удалить заводскую лицензию (с порядковым номером 0) нельзя.

#### **Пример:**

Удалить лицензию с идентификатором 2:

```
admin@mycelium1@ecss1:/$ cluster/storage/ds1/licence/delete 2 
Licence has been deleted
```

```
[exec at: 04.03.2021 14:10:01, exec time: 42ms, nodes: ds1@ecss2 v.
3.14.7.626]
```
Полный набор команд CLI по управлению лицензиями приведен в разделе ["](https://docs.eltex-co.ru/pages/viewpage.action?pageId=440960629)*[Команды](https://docs.eltex-co.ru/pages/viewpage.action?pageId=440960629) [управления лицензиями](https://docs.eltex-co.ru/pages/viewpage.action?pageId=440960629)*["](https://docs.eltex-co.ru/pages/viewpage.action?pageId=440960629).

## <span id="page-17-0"></span>Работа с лицензиями Elph

В ECSS-10 версии 3.14.12 реализована поддержка лицензирования Elph-Desktop, Elph-Android и Elph-IOS. При лицензировании данных продуктов учитываются только их sip-регистрации на текущий момент времени.

По умолчанию доступны 10 одновременных sip-регистраций Elph-клиентов независимо от платформы. То есть, если один и тот же клиент одновременно зарегистрирован на sipадаптере ECSS-10 с двух устройств, например с android и desktop, то он занимает 2 лицензии до

истечения expires-регистрации или принудительной отмены регистрации.

Для проверки доступных лицензий для Elph используются команды:

system/licence/elph/usage --domains

Подробную информацию о клиентах, зарегистрированных с использованием лицензии Elph, можно узнать с помощью команды, которая находится по пути:

domain/<DOMAIN>/sip/user/elph-registered \*

Полный набор команд CLI по управлению лицензиями приведен в разделе ["](https://docs.eltex-co.ru/pages/viewpage.action?pageId=440960570)[Справочник](https://docs.eltex-co.ru/pages/viewpage.action?pageId=440960570) [команд](https://docs.eltex-co.ru/pages/viewpage.action?pageId=440960570) [CLI"](https://docs.eltex-co.ru/pages/viewpage.action?pageId=440960570).

## <span id="page-18-0"></span>Работа с лицензиями через web-конфигуратор

Для работы с лицензиями через web-конфигуратор используется приложение *"License manager" ("Менеджер лицензий")*.

Описание приложения приведено в разделе ["](https://docs.eltex-co.ru/pages/viewpage.action?pageId=440961328)[Менеджер лицензий](https://docs.eltex-co.ru/pages/viewpage.action?pageId=440961328) [\(Licence manager\)"](https://docs.eltex-co.ru/pages/viewpage.action?pageId=440961328).

## <span id="page-19-0"></span>Лицензионные пакеты услуг

Управление лицензионными пакетами услуг приведено в разделе ["](https://docs.eltex-co.ru/pages/viewpage.action?pageId=440959465)[Лицензионные пакеты](https://docs.eltex-co.ru/pages/viewpage.action?pageId=440959465) [услуг](https://docs.eltex-co.ru/pages/viewpage.action?pageId=440959465)["](https://docs.eltex-co.ru/pages/viewpage.action?pageId=440959465)*.*

## <span id="page-20-0"></span>Обновление лицензии после окончания срока её действия

Обновление лицензии после истечения срока ее действия приведено в разделе ["](https://docs.eltex-co.ru/pages/viewpage.action?pageId=440962367) [Обновление лицензии после окончания срока её действия](https://docs.eltex-co.ru/pages/viewpage.action?pageId=440962367)["](https://docs.eltex-co.ru/pages/viewpage.action?pageId=440962367)*.*

## <span id="page-21-0"></span>Распределение лицензий

Каждый лицензионный параметр обрабатывается системой с определенной логикой.

Ниже перечислены лицензионные параметры, и как они используются.

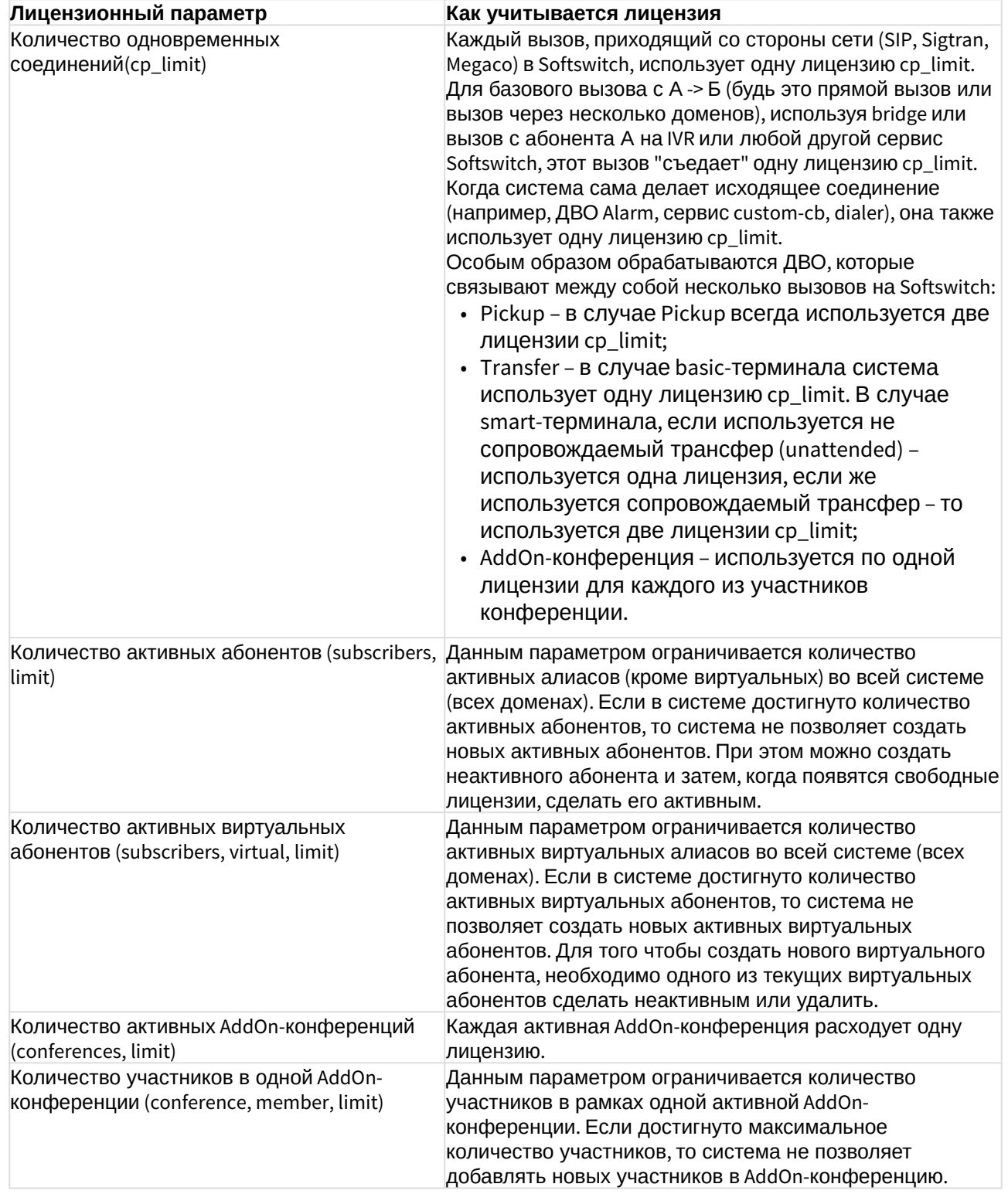

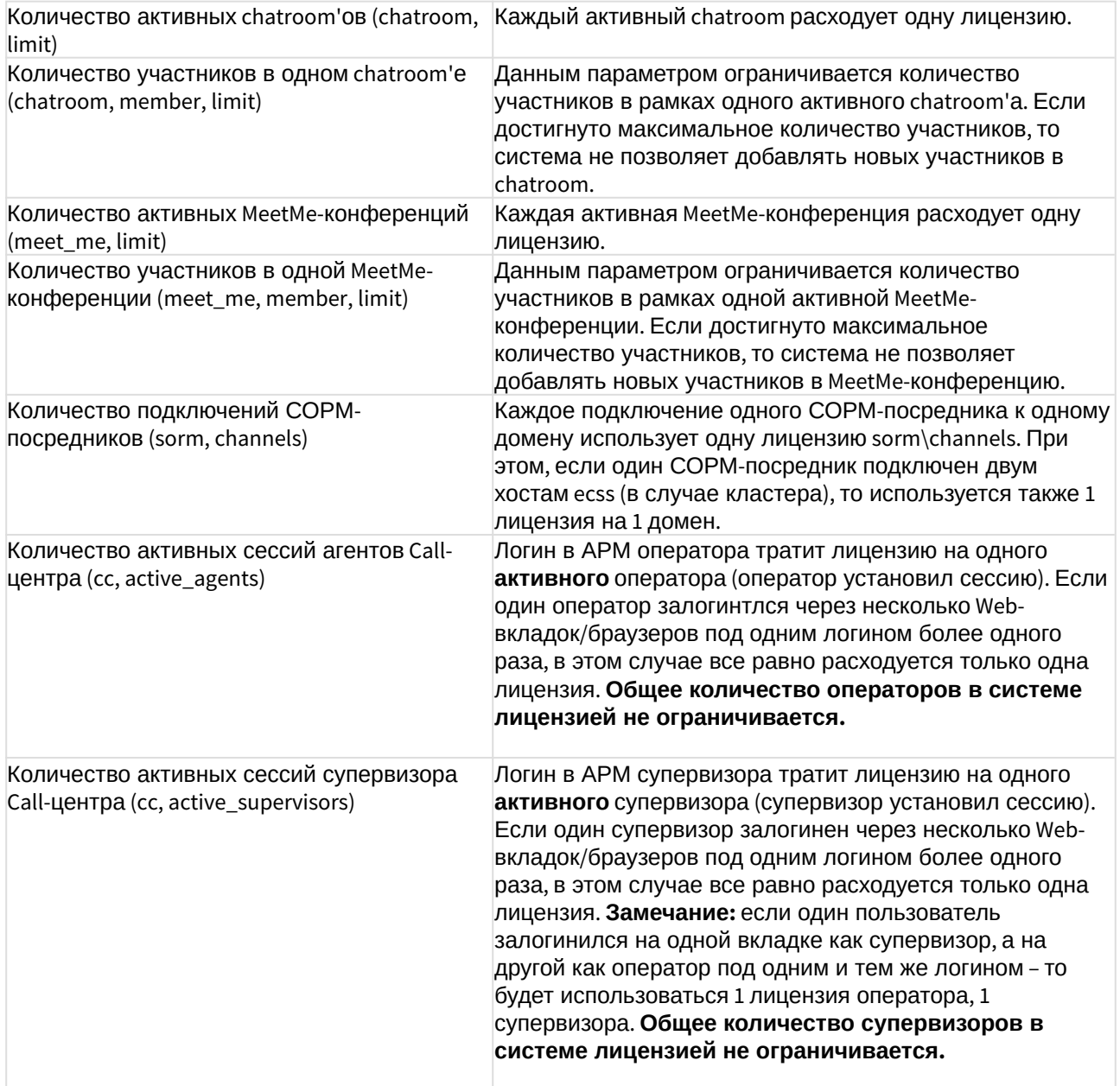

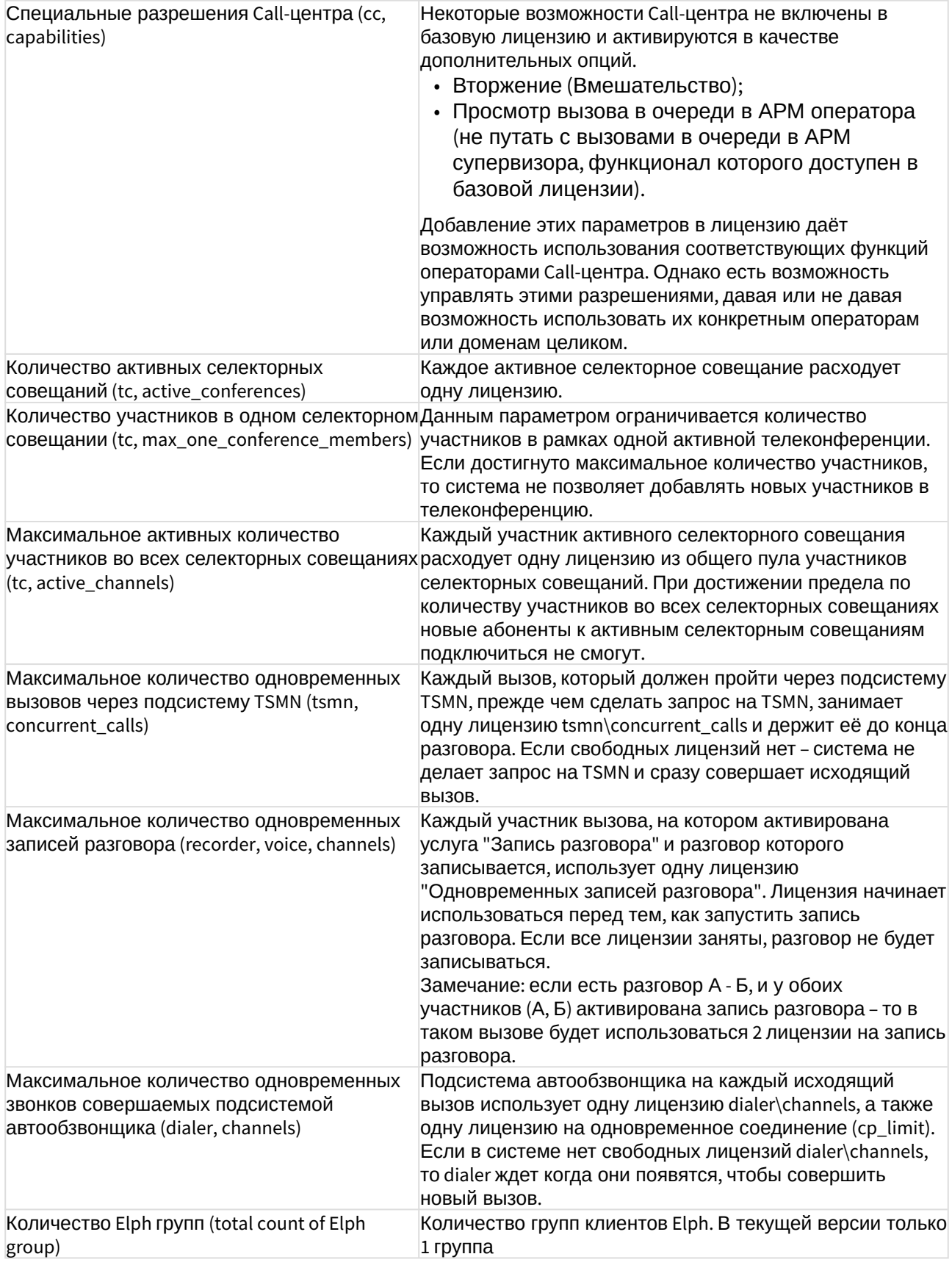

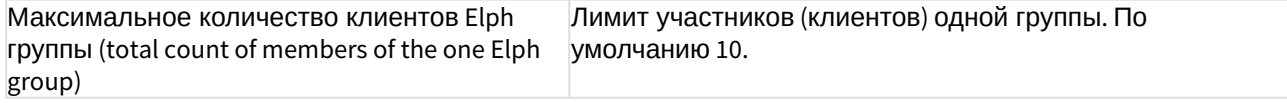